# 2 Finish Windows setup

完成 Windows 设置 | 完成 Window s 設 定 Windows セットアップを終了する | Windows 설정을 마칩니다

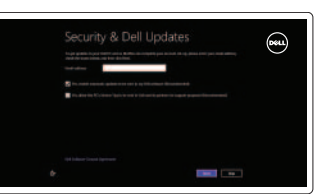

快捷键 | 捷徑鍵 ショートカットキー | 바로 가기 키

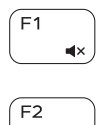

## Mute audio 静音音频 | 靜 音 消音する | 오디오 음소거

Decrease volume 降低音量 | 降低音 量 音量を下げる | 볼륨 감소e

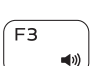

# 3 Explore resources

浏览资源 | 探索資源 リソースを検索する | 리소스 탐 색

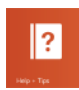

Increase volume 提高音量 | 提高音 量 音量を上げる | 볼륨 증가

# $F4$

# Shortcut keys

# 再生/一時停止 | 재생/일시 중지 Play next track/chapter

播放/暂停 | 播放/暫停

# Play previous track/chapter

播放上一音轨/单元 | 播放上一首曲目/上一個章節 前のトラック / チャプターを再生する | 이전 트랙/챕터 재생 提高亮度 | 增加亮度 輝度を上げる | 밝기 증가

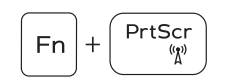

# Play/Pause

# F5 (F5  $\blacktriangleright$ H

# F6 F  $\blacktriangleright$

切换 Fn 键锁 | 切換 F n 鍵 鎖 定 Fn キーロックを切り替える | Fn 키 잠금 전환

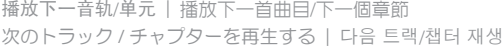

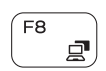

#### Switch to external display

切换到外部显示器 | 切換至外部顯示器

|外部ディスプレイに切り替える | 외부 디스플레이로 전환

打开"Search" (搜索) 超级按钮 | 開啓搜尋快速鍵

# ∫ F9  $\vert \alpha \vert$

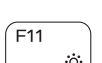

连接电源适配器并按下电源按钮 連接電源轉接器然後按下電源按鈕 電源アダプタを接続し、電源ボタンを押す 전원 어댑터를 연결하고 전원 버튼을 누릅니다

# ⊿⊐ \_\_\_\_\_\_\_\_\_\_\_\_\_\_\_\_\_\_\_\_\_\_<br>00000000000000 \_\_ بالبابا بالبابا بالبابا بالبابات  $\overline{\mathbb{X}}$  $(\widehat{\mathsf{post}})$

Open Search charm

|輝度を下げる | 밝기 감소

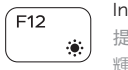

帮助与提示 | 說明與秘訣 ヘ ル プ と ヒ ン ト | 도 움 말 및 팁

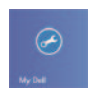

# Decrease brightness

降低亮度 | 降低亮度

注册计算机 | 註冊您的電 腦 コンピュータを登録する | 컴퓨터 등록

#### Increase brightness

#### 启用安全与更新 啟用安全性與更新 セキュリティとアップデートを有効に す る 보안 및 업데이트를 활성화합니다

# Turn off/on wireless

打开/关闭无线功能 | 啓動/關閉無線功能 ワイヤレスをオン/オフにする | 무선 끄기/켜기

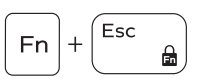

#### Toggle Fn-key lock

登录您的 Microsoft 帐户或创建本地帐户 登入您的 Microsoft 帳號或建立本機帳號 Microsoft アカウントにサインインする、 またはローカルアカウントを作成する Microsoft 계정에 로그인하거나 로컬 계정 을 만 듭 니 다

快 速 入 门 指 南 快 速 入 門 指 南 クイックスタートガイド 빠른 시작 안내서

#### NOTE: For more information, see *Specifications* at dell.com/support .

- 注: 有关详细信息, 请参见 dell.com/support 上的规范。
- 註: 如需更多資訊,請參閱 dell.com/support 中的規格。
- メモ:詳細は、dell.com/support の仕様を参照してください。
- 주: 자세한 정보는 dell.com/support의 사양을 참조하십시오.

検索チャームを開く | 검색 참 열기

# Connect the power adapter and 1 press the power button

## Help and Tips

#### My Dell 我的 Dell | 我的 Dell マ イ デ ル | 마 이 델

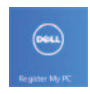

# Register your computer

Enable security and updates

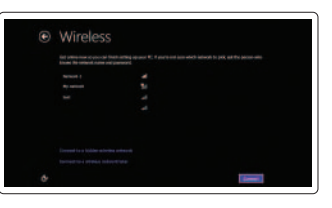

#### Sign in to your Microsoft account or create a local account

## Connect to your network

连接网络 連接網路 ネットワークに接続する 네트워크에 연결합니다

# Sign in to your PC

# Quick Start Guide

DELL

# Inspiron 14

3000 Series

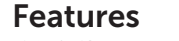

功能部件 | 功能 | 外観 | 기능

- 1. Camera-status light
- 2. Camera
- 3. Microphone
- 
- 4. Security-cable slot
- 5. Power -adapter port
- 6. HDMI port
- 7. Network port
- 8. USB 2.0 port
- 9. USB 3.0 port
- 10. Headset port
- 11. Left-click area
- 12. Right-click area
- 13. Power and battery-status light

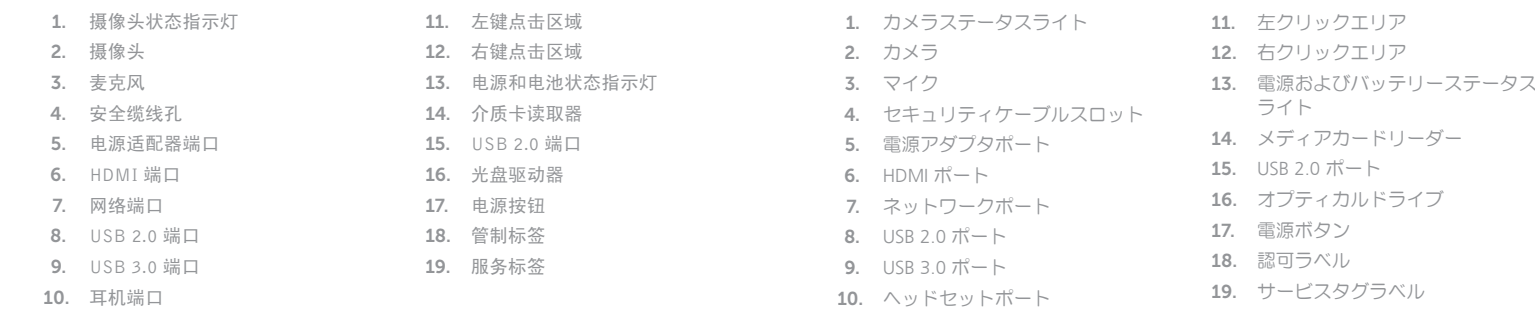

管制和安全 | 管制與安 全 認可と安全性 | 규정 및 안전

管制型号 | 安規型號 規制モデル | 규정 모델

管制类型 | 安規類 型 規制タイプ | 규정 유형

计算机型号 | 電腦 型 號 コンピュータモデル | 컴퓨터 모델

- 14. Media-card reader
- 15. USB 2.0 port
- 16. Optical drive
- 17. Power button
- 18. Regulatory label
- 19. Service Tag label

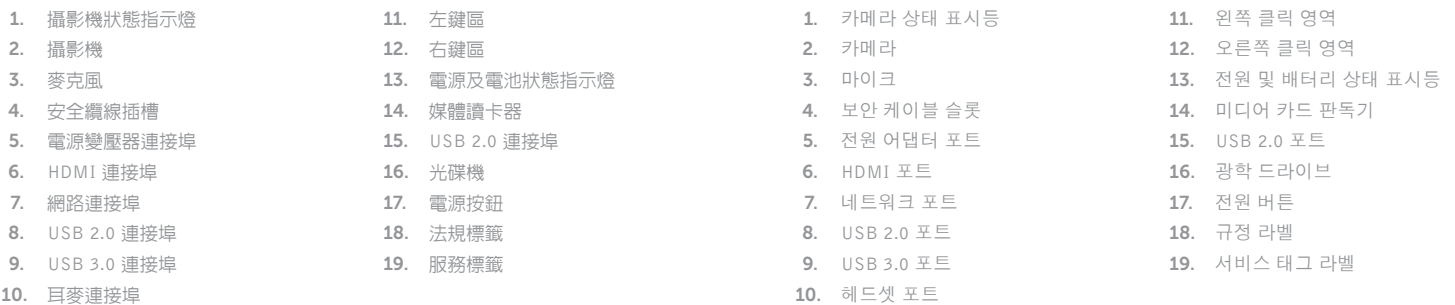

2014-02 Printed in China. 6.

8.

9.

#### Product support and manuals

产品支持与手册 產品支援與手冊 製品サポートとマニュアル 제품 지원 및 설명서

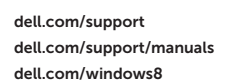

#### Contact Dell

与 Dell 联络 | 與 Dell 公司聯絡 デルへのお問い合わせ | Dell사에 문의합니다 dell.com/contactdell

#### Regulatory and safety

dell.com/regulatory\_compliance

#### Regulatory model

P53G

#### Regulatory type

P53G001

#### Computer model

Inspiron 14-3442 Inspiron 14-3442 系 列

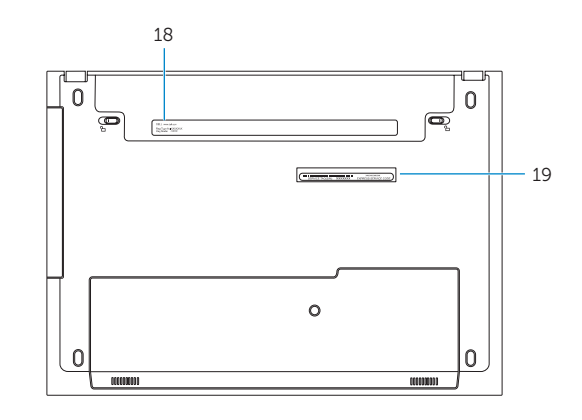

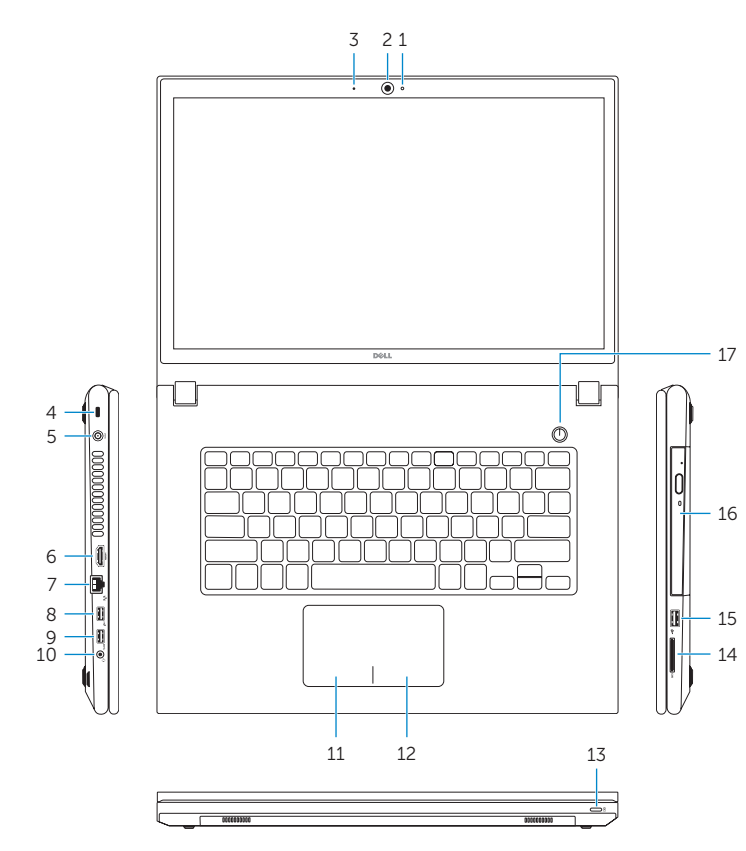

© 2014 Dell Inc. © 2014 Microsoft Corporation. <u> III | AN III | AN II | AN III | AN III | AN III | </u> 0W4YTWA00